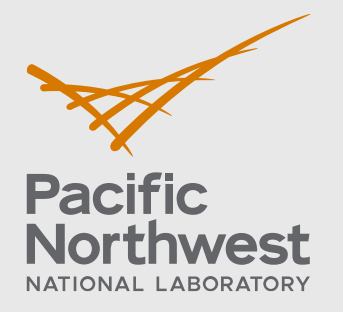

PNNL-34135

# **FAST-1.2 User Installation and Verification Guide**

Developed Under NQA-1-2017

April 2023

Kenneth J Geelhood David V Colameco Christine Goodson Travis J Zipperer Walter G Luscher Alice Chung James R Corson Lucas Kyriazidis Josh Whitman

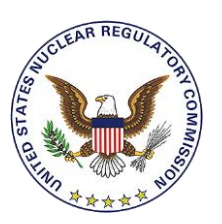

Prepared for the U.S. Nuclear Regulatory Commission Office of Nuclear Regulatory Research Under Contract DE-AC05-76RL01830 Interagency Agreement: 31310019N0001 Task Order Number: 31310019F0047

#### **DISCLAIMER**

This report was prepared as an account of work sponsored by an agency of the United States Government. Neither the United States Government nor any agency thereof, nor Battelle Memorial Institute, nor any of their employees, makes **any warranty, express or implied, or assumes any legal liability or responsibility for the accuracy, completeness, or usefulness of any information, apparatus, product, or process disclosed, or represents that its use would not infringe privately owned rights**. Reference herein to any specific commercial product, process, or service by trade name, trademark, manufacturer, or otherwise does not necessarily constitute or imply its endorsement, recommendation, or favoring by the United States Government or any agency thereof, or Battelle Memorial Institute. The views and opinions of authors expressed herein do not necessarily state or reflect those of the United States Government or any agency thereof.

#### PACIFIC NORTHWEST NATIONAL LABORATORY *operated by* BATTELLE *for the* UNITED STATES DEPARTMENT OF ENERGY *under Contract DE-AC05-76RL01830*

#### **Printed in the United States of America**

**Available to DOE and DOE contractors from the Office of Scientific and Technical Information, P.O. Box 62, Oak Ridge, TN 37831-0062; ph: (865) 576-8401 fax: (865) 576-5728 email[: reports@adonis.osti.gov](mailto:reports@adonis.osti.gov)** 

**Available to the public from the National Technical Information Service 5301 Shawnee Rd., Alexandria, VA 22312 ph: (800) 553-NTIS (6847) email: orders@ntis.gov [<https://www.ntis.gov/about>](https://www.ntis.gov/about) Online ordering[: http://www.ntis.gov](http://www.ntis.gov/)**

# **FAST-1.2 User Installation and Verification Guide**

Developed Under NQA-1-2017

April 2023

Kenneth J Geelhood David V Colameco Christine Goodson Travis J Zipperer Walter G Luscher Alice Chung James R Corson Lucas Kyriazidis Josh Whitman

Prepared for the U.S. Nuclear Regulatory Commission Office of Nuclear Regulatory Research Under Contract DE-AC05-76RL01830 Interagency Agreement: 31310019F0047

Pacific Northwest National Laboratory Richland, Washington 99354

# <span id="page-3-0"></span>**Project Summary and Document Characteristics**

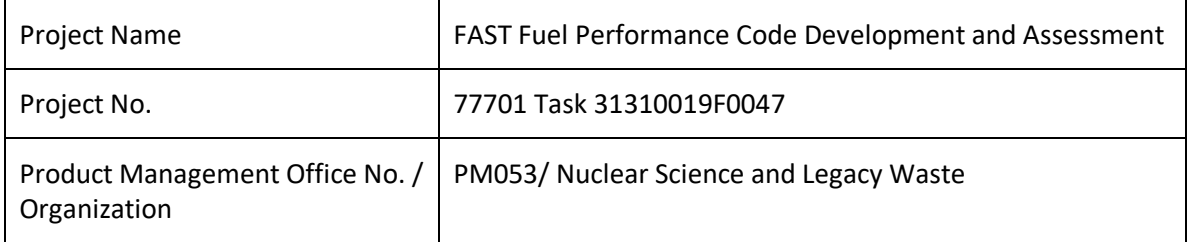

### **Approvals**

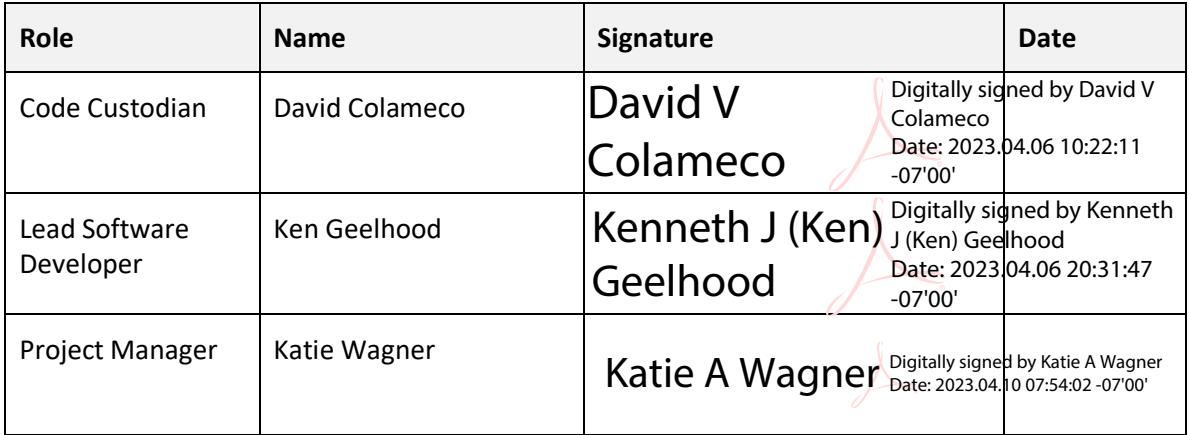

### **Revision History**

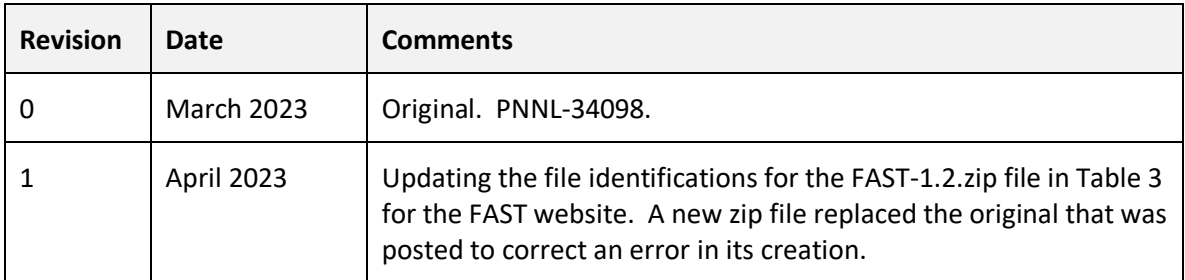

### <span id="page-4-0"></span>**Introduction**

The purpose of this document is to provide the user information about the installation of Fuel Analysis for Steady state and Transient (FAST)-1.2 on their computers or servers. General information about the code and supported operating systems is described in Section 1.0. Selfservice oriented FAST-1.2 software licensing steps are described in Section 2.0. An installation verification test suite is provided with FAST-1.2 and described in Section 3.0. A convenience script for converting Fuel Rod Analysis Program – Constant (FRAPCON) to FAST inputs is discussed in Section 4.0.

FAST-1.2 was developed and released under a software quality assurance program based upon NQA-1-2017 at Pacific Northwest National Laboratory (PNNL). FAST-1.2 is the latest baseline code. The installation verification test suite contains both steady state and transient Anticipated Operation Occurrences (AOOs), accident conditions, such as Reactivity Initiated Accidents (RIAs) and Loss of Coolant Accidents (LOCAs).

# <span id="page-5-0"></span>**Acronyms and Abbreviations**

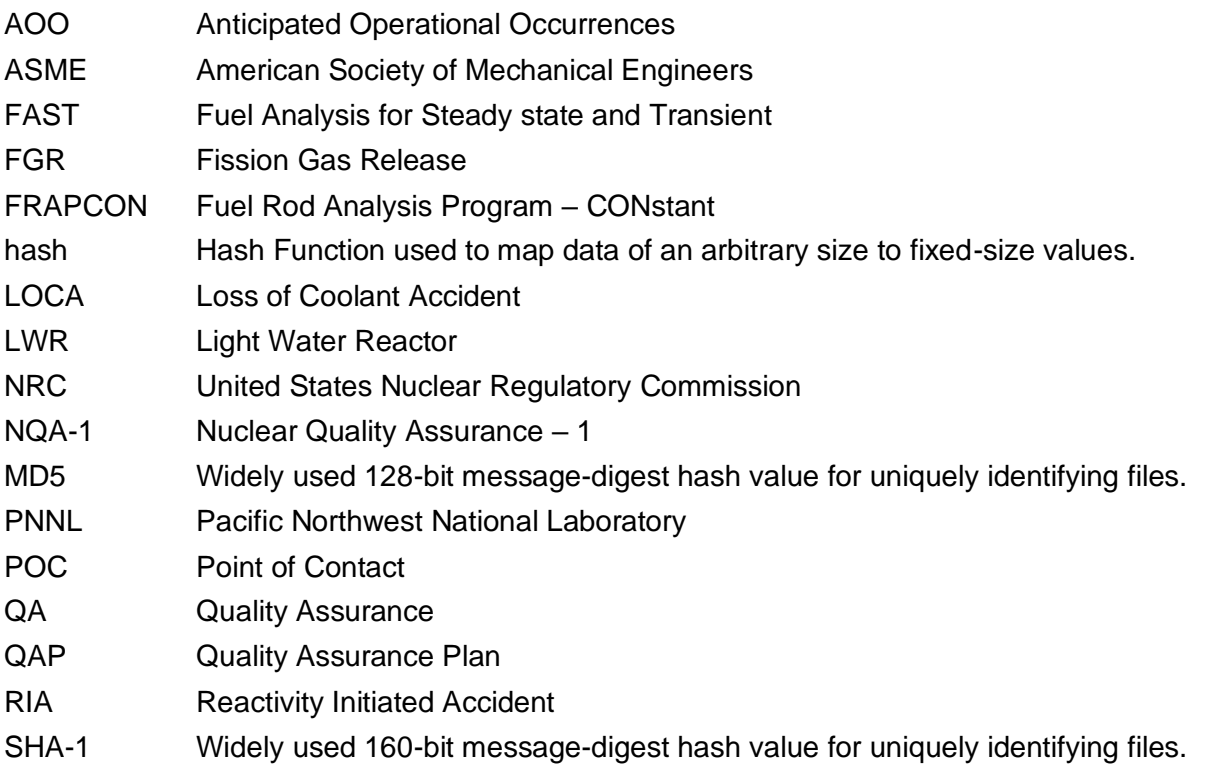

# <span id="page-6-0"></span>**Definitions**

This Section provides definitions specific to the software project.

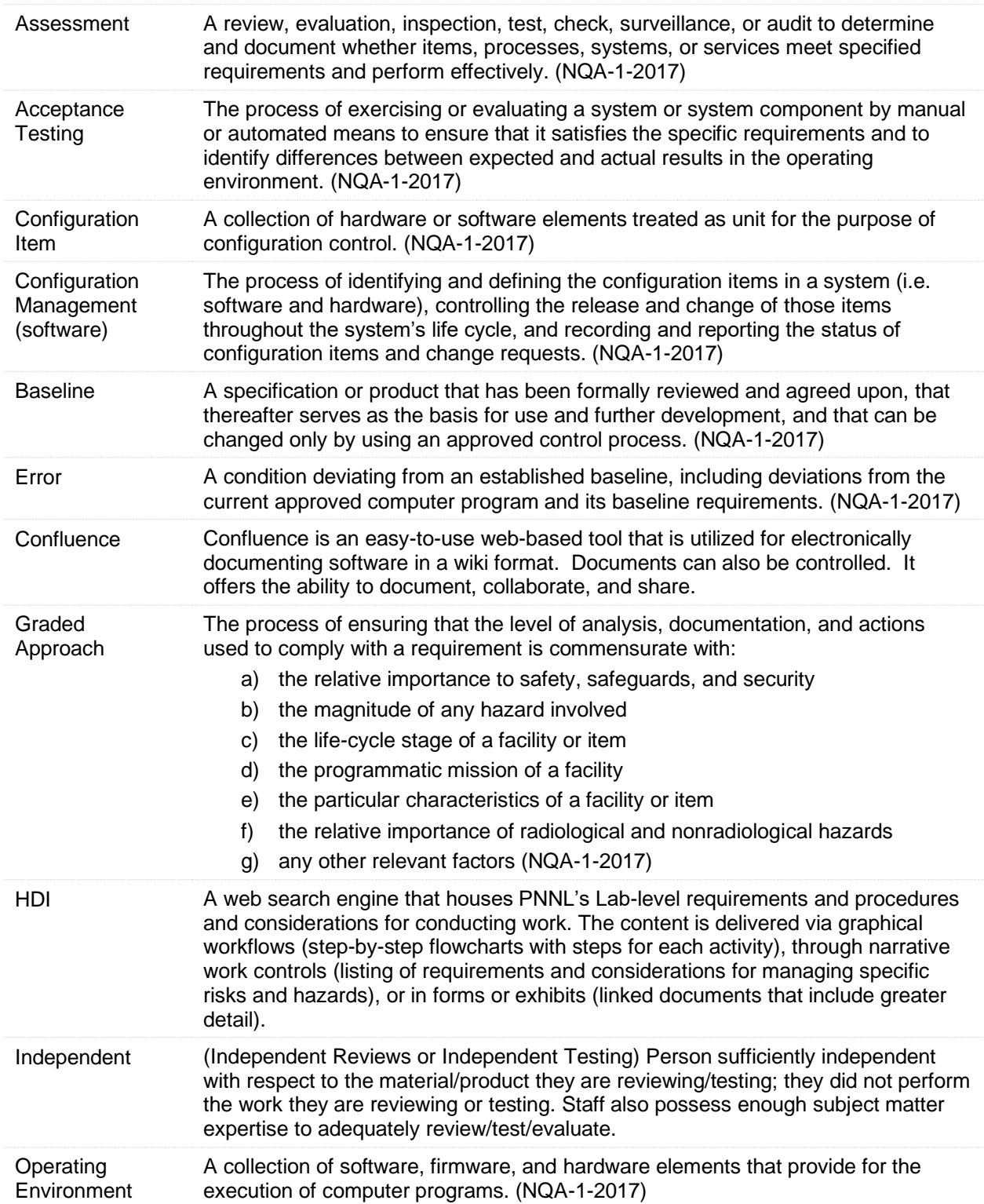

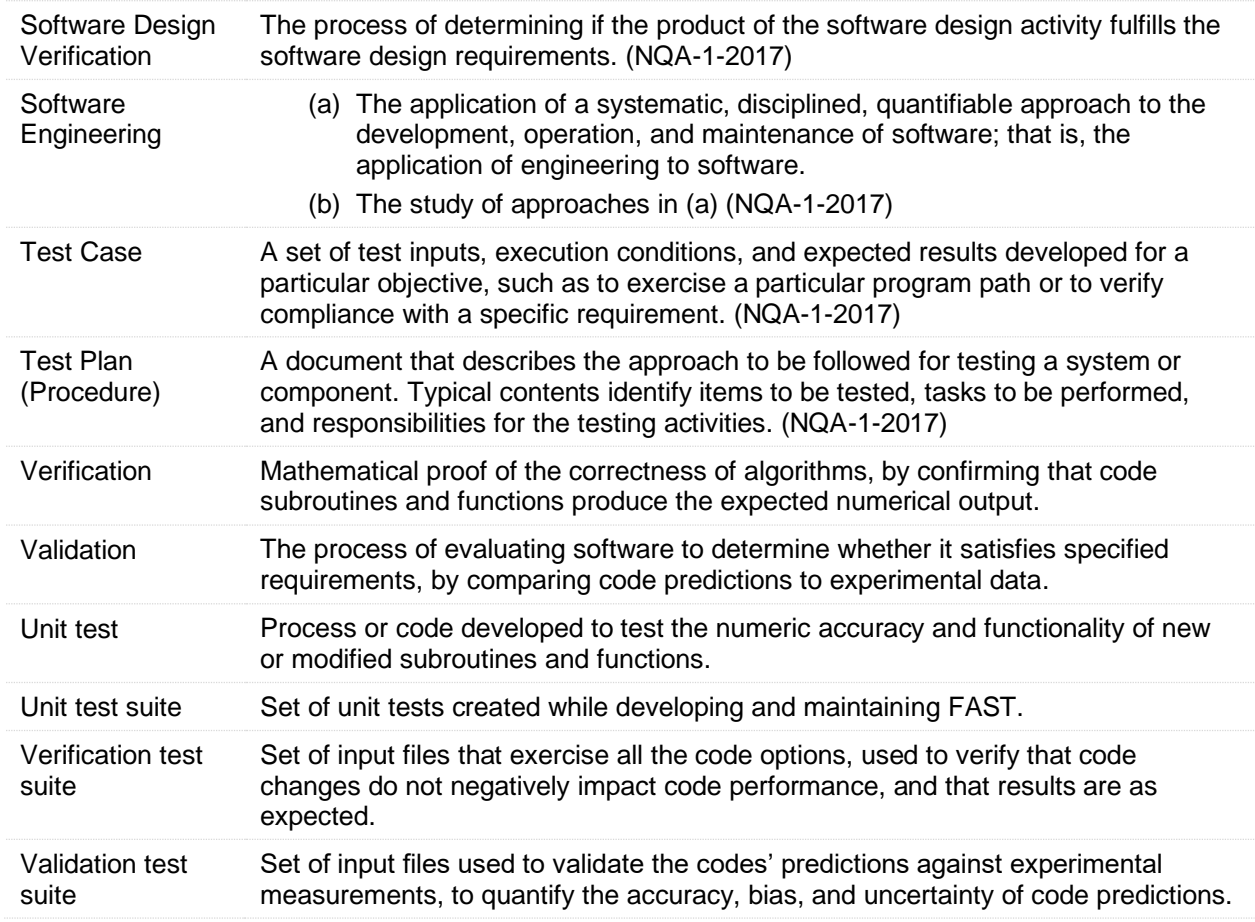

## <span id="page-8-0"></span>**Contents**

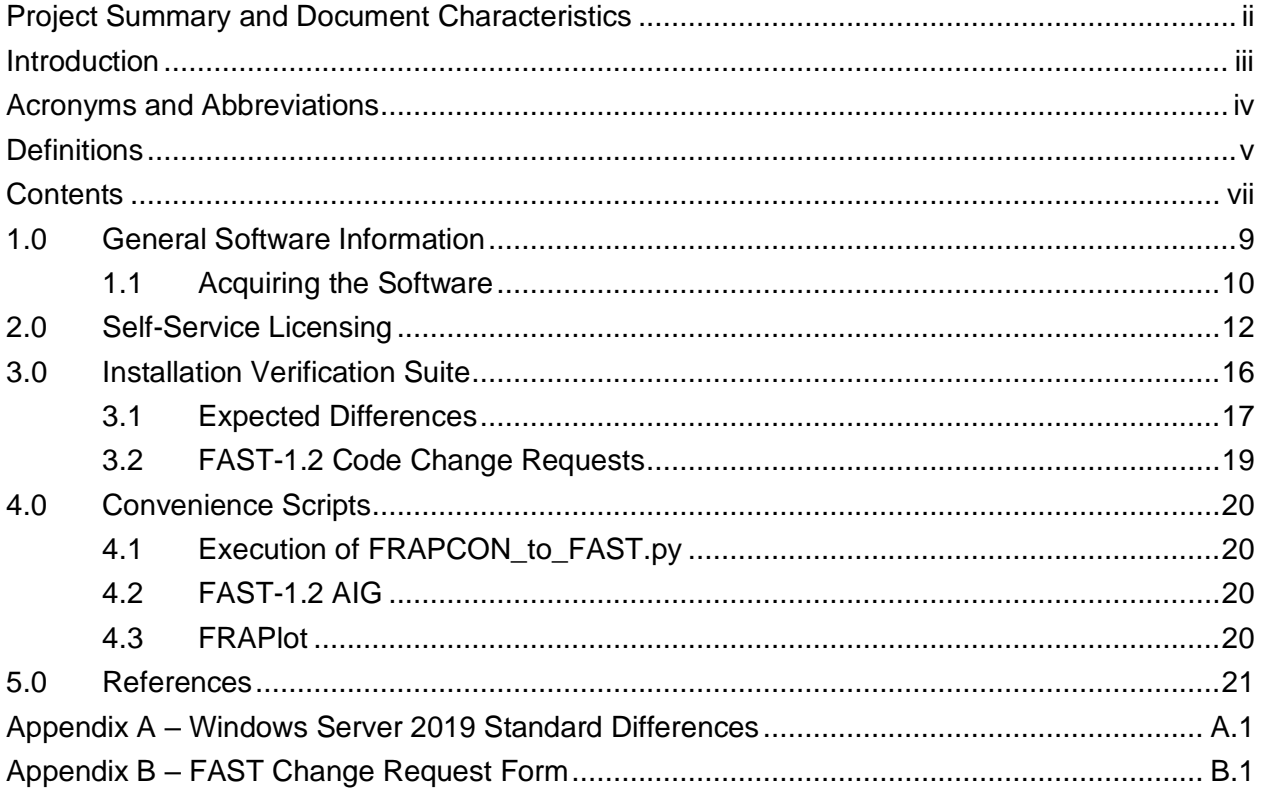

# **Figures**

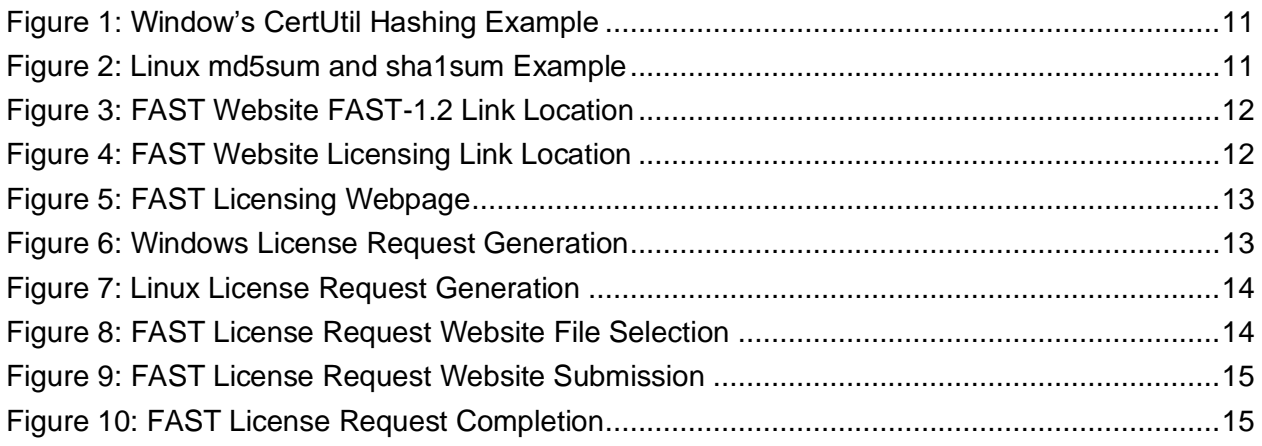

# **Tables**

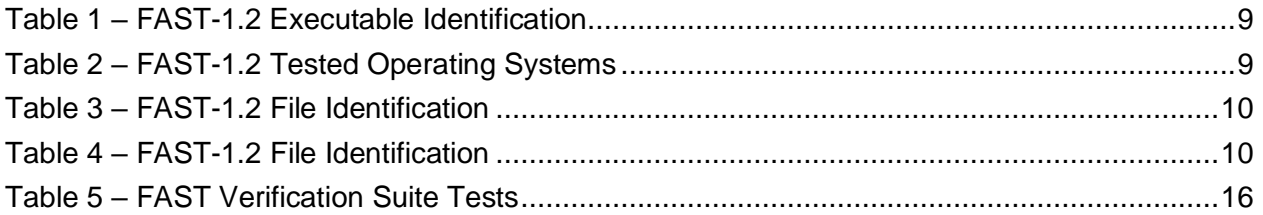

### <span id="page-10-0"></span>**1.0 General Software Information**

FAST-1.2 has been compiled on Windows 10 and Red Hat Enterprise Linux 7.9 operating systems. The compiled executables in Table 1 were then tested on Windows and Linux operating systems listed in Table 2 using the test suites available in Section 3.0. FAST is not currently supported on MacOS.

<span id="page-10-1"></span>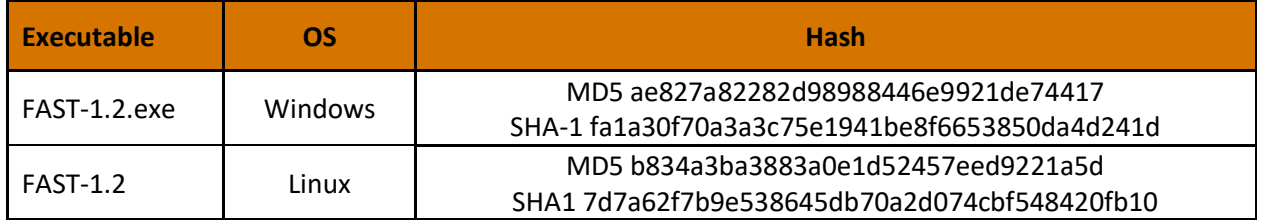

#### Table 1 – FAST-1.2 Executable Identification

Due to the large variety of operating systems available to our users' group, not all possibilities can be tested. The list in Table 2 is an attempt to provide wide coverage of currently supported systems: Windows and Linux. If your installation on a current operating system not listed below results in larger than expected differences or difficulties, please contact PNNL (see website contact information) and we will attempt to identify and correct/mitigate the issue. The list in Table 2 below is comprehensive enough that unforeseen difficulties with installation should be rare.

<span id="page-10-2"></span>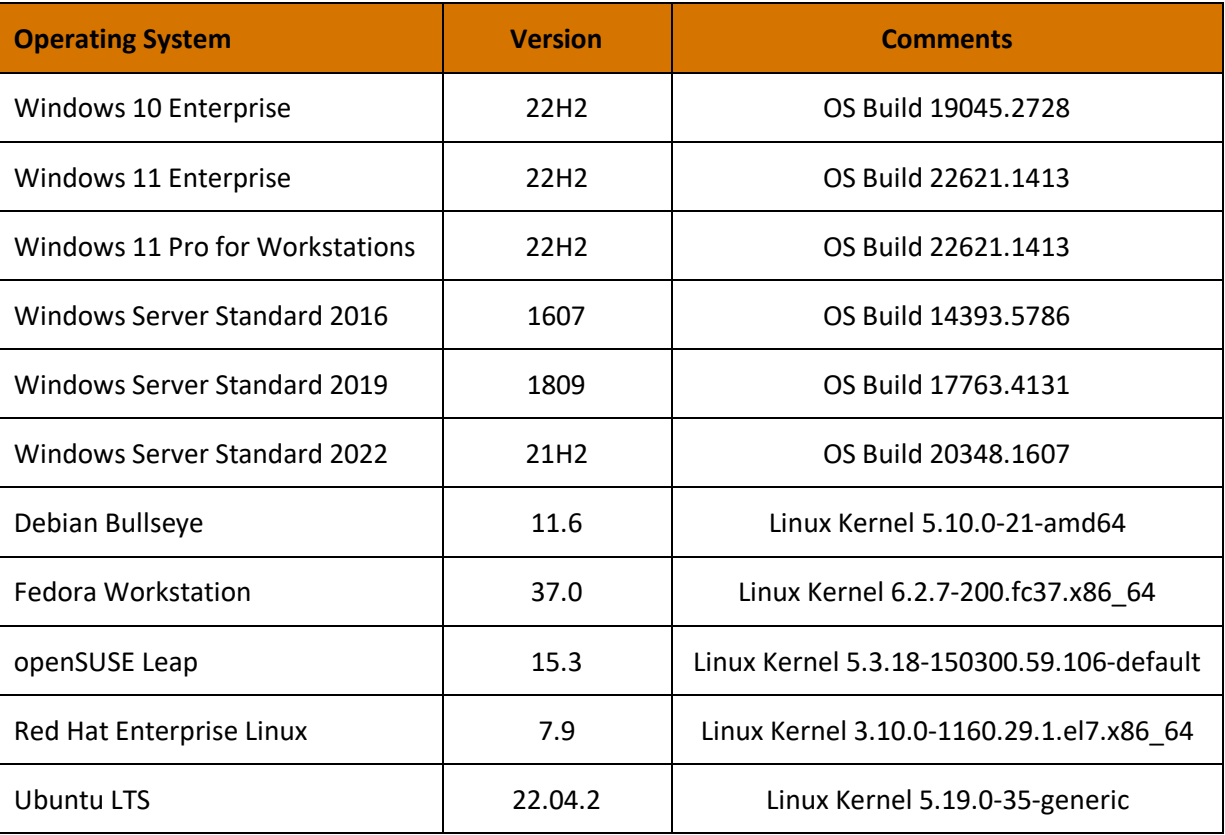

#### Table 2 – FAST-1.2 Tested Operating Systems

### <span id="page-11-0"></span>**1.1 Acquiring the Software**

The FAST website is [https://fast.labworks.org.](https://fast.labworks.org/) The website contains limited information for visitors not logged in but more documentation and access to the software for logged in visitors. Visitors without log in credentials may apply using the "Join Us" tab on the homepage.

The Codes tab on the homepage lists the codes available for download, FAST-1.1, FAST-1.2 FRAPCON-4.0 and FRAPTRAN-2.0. This document will focus on FAST-1.2. Follow the link to FAST-1.2 and download the zip or tgz file that is applicable to your target machine's file decompression software. Typically, Windows users would choose the zip file while Linux users can decompress either zip or tgz files with preinstalled software. MacOS is not currently supported.

<span id="page-11-1"></span>The following hash values are associated with the zip and tgz files along with the text file listing of the contents. The zip and tgz files contain identical contents.

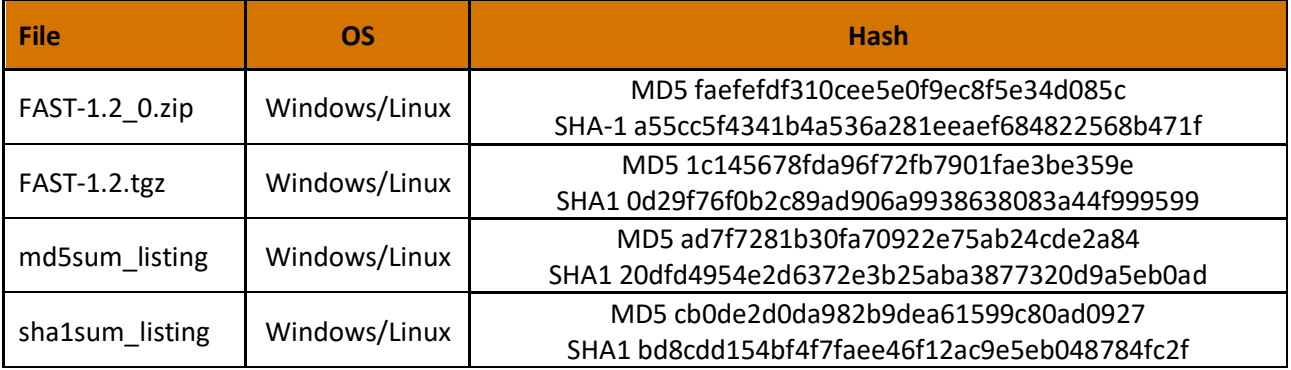

#### Table 3 – FAST-1.2 File Identification

<span id="page-11-2"></span>The Linux command  $tar$   $-xzvf$   $FAST-1.2.tagz$  will decompress the folder. The FAST-1.2.zip and FAST-1.2.tgz files have the same contents described in Table 4 below:

#### Table 4 – FAST-1.2 File Identification

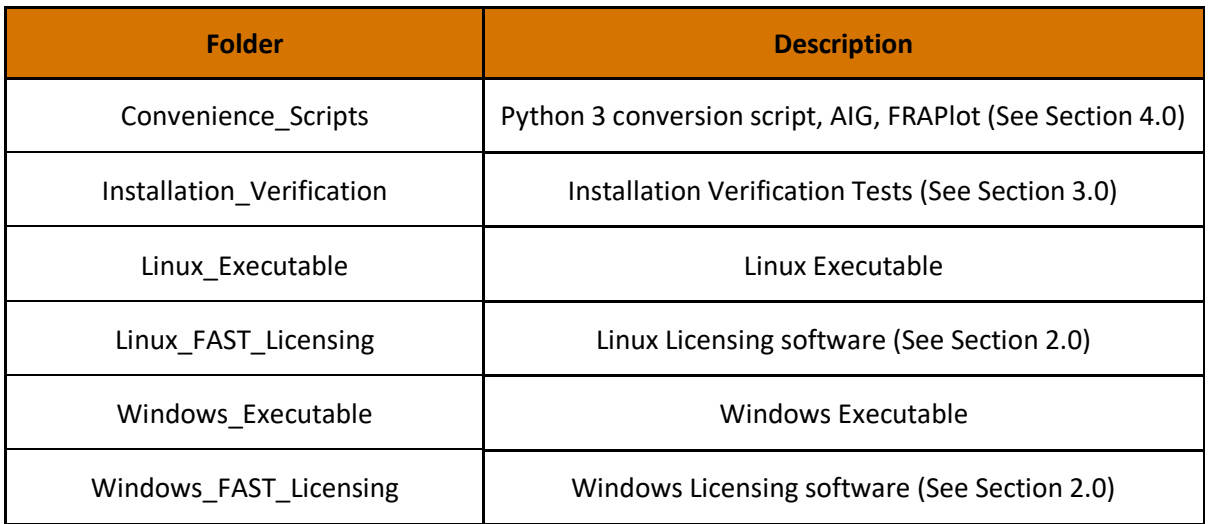

These next steps are primarily for users needing to establish traceability from the identification in Table 1 and 3 above to the final installation location on their machines. These steps may also be used to verify that the executable file was not corrupted during the download and/or transfer process to the final location.

Once the executable and associated files are installed on your target machine, the SHA-1 or MD5 should be checked and compared to Table 1 and Table 3. Other, more secure, hashing algorithms are available such as SHA-2 however it is assumed that MD5 and/or SHA-1 will provide the user confidence the executable was not altered. Users that require hashes such as SHA-2 are encouraged to contact PNNL through the website.

Windows offers a pre-installed utility CertUtil and a downloadable utility FCIV available on the support.microsoft.com website. The pre-installed utility will be demonstrated here. Open a command prompt and navigate to the location of your executable or provide the path of the executable. Then execute the command: CertUtil -hashfile FAST-1.2.exe SHA1 (or MD5 in place of SHA1) as shown in Figure 1:

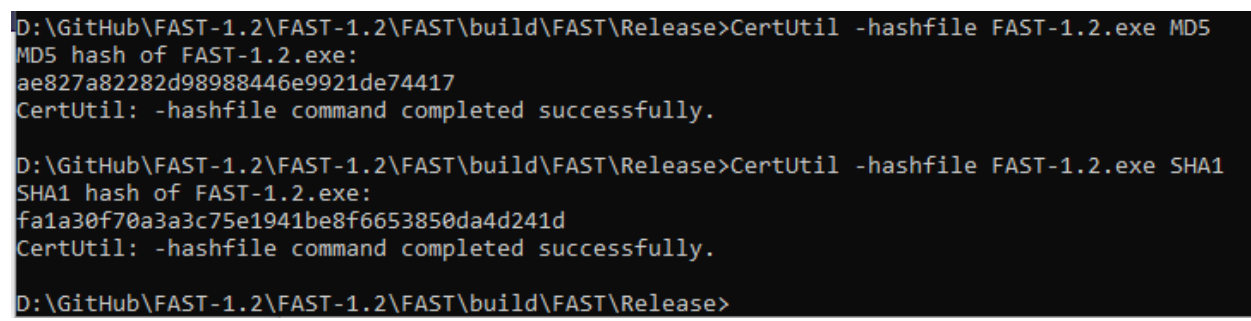

Figure 1: Window's CertUtil Hashing Example

Linux offers md5sum and sha1sum command line utilities as demonstrated in Figure 2 below:

<span id="page-12-0"></span>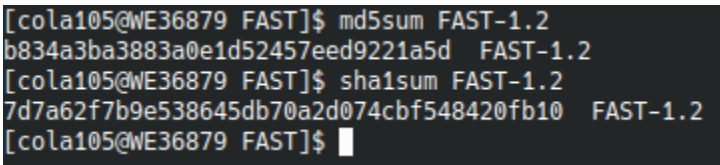

Figure 2: Linux md5sum and sha1sum Example

<span id="page-12-1"></span>A matching md5 or sha1 hash provides a very high likelihood that the executables were not corrupted during the download and transfer to the final location on the target machine. If the hashes do not match, try downloading FAST from the website again. Changes to the files change the hash values.

The location of the FAST executable on your target machine depends largely on preferences and your organizations rules or guidelines. The installation verification that is described in Section 3.0 can be performed on your target machine by updating the associated python script.

Linux users may have to install libgfortran.so.5 via the sudo [apt-get, yum, zipper] libgfortran5 for newer linux operating systems, or by installing gcc-12 for older systems to provide needed libraries.

### <span id="page-13-0"></span>**2.0 Self-Service Licensing**

Installations of FRAPCON 4.0 and FRAPTRAN 2.0 do not require these licensing steps.

A successfully copied FAST-1.2 executable in the target location of the target computer must now be licensed for it to operate. Licensing has been set up as self-service through the FAST website [https://fast.labworks.org](https://fast.labworks.org/) and the page [https://fast.labworks.org/fast\\_license.](https://fast.labworks.org/fast_license) Figure 3 below shows the website after clicking the "Codes" tab highlighted in a red box.

| HOME                                                                                                    | <b>TEAM</b><br><b>CODES</b><br><b>MEETINGS</b><br><b>PUBLICATIONS</b>                                                                                                    |
|----------------------------------------------------------------------------------------------------|----------------------------------------------------------------------------------------------------|
|                                                                                                    | Codes                                                                                                    |
| Announcements<br>2022 Users Group Meeting.<br>October 9, 2022 (Raleigh, NC)<br>2021 Users Group Meeting<br>November 4, 2021 (Virtual)<br>2019 Users Group Meeting.<br>September 22: 2019 (Seattle WA)<br>EAST-1.0.1 Now Released<br>All Announcements . | FAST-1.1<br>A computer code for the calculation of steady-state and clansiers, thermal-mechanical behavior of calde fuel rods for high<br>burrico.<br>FAST-1.1 now includes design basis accidents such as RA and LOCAs.<br>FAST 1.1 is printely developed under NQA-1-2017. |
| Meetings<br>All Meetings .                                                                                                    | <b>EAST-1.2</b><br>A computer code for the calculation of steady state and transiers, thermal-mechanical behavior of oxide fuel rods for high<br>bumus                                                                                                    |
| Contact<br>francon.up@print.eov                                                                                                    | FAST 1.2 is proudly developed under NQA-1-2017.                                                                                                    |

Figure 3: FAST Website FAST-1.2 Link Location

<span id="page-13-1"></span>The link "FAST-1.2" in Figure 3 above will take you to the FAST-1.2 screen in Figure 4 below.

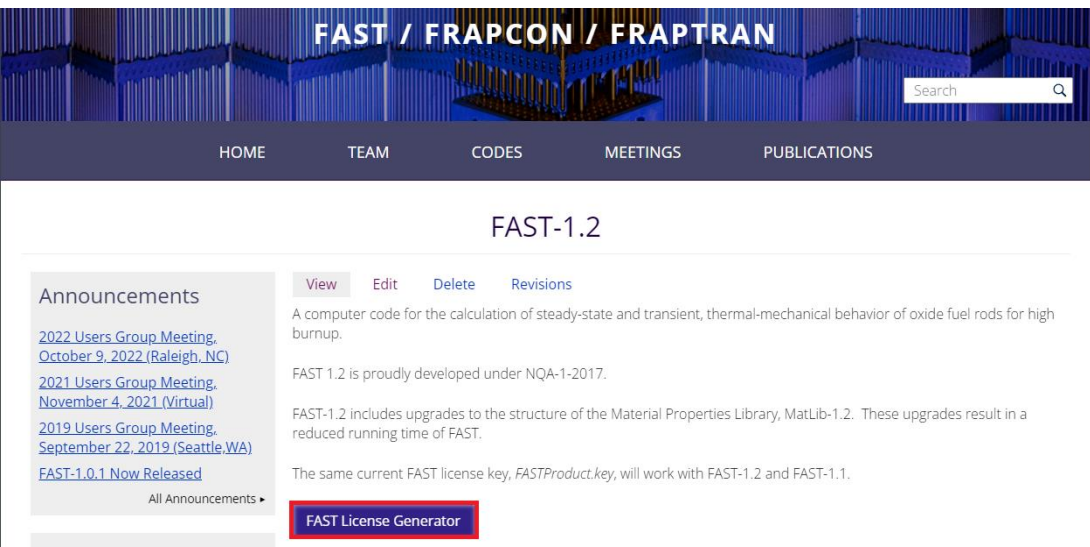

<span id="page-13-2"></span>Figure 4: FAST Website Licensing Link Location

The link "FAST License Generation" in Figure 4 above will take you to the FAST-1.2 screen in Figure 5 below.

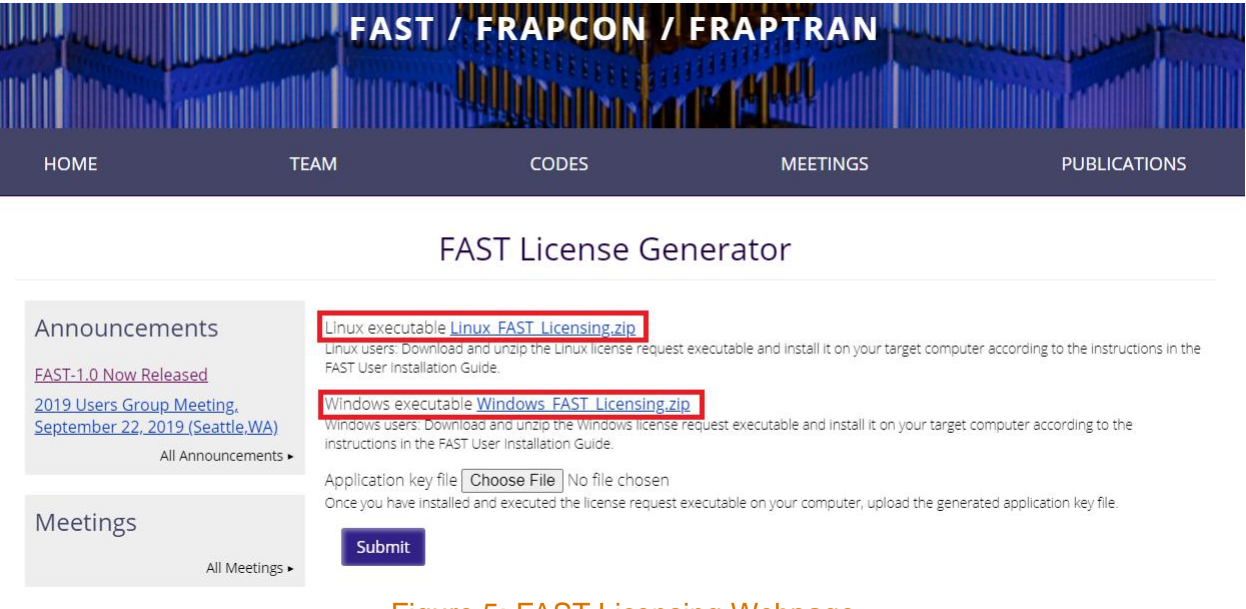

#### Figure 5: FAST Licensing Webpage

<span id="page-14-0"></span>First select the appropriate licensing for the target machine's OS: Linux or Windows highlighted in red boxes in Figure 5. MacOS is currently not supported. There is a limit of 5 license files per website user. If you need more licenses, please contact PNNL through the website e-mail.

With the CreateLicenseRequestFile(.exe) on the target machine, execute the program as shown in Figures 6 and 7 depending upon your target machine's operating system.

<span id="page-14-1"></span>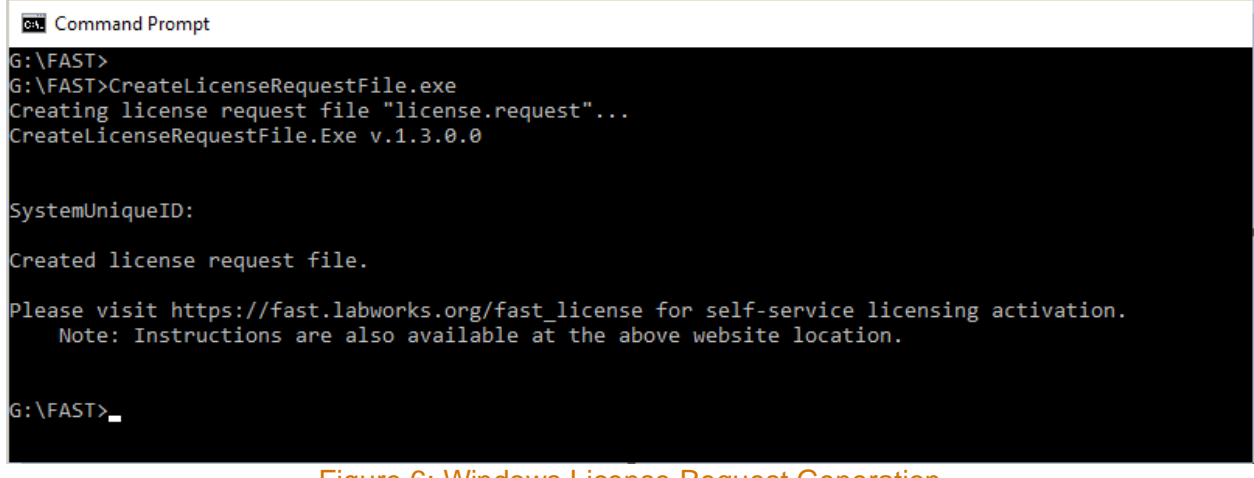

Figure 6: Windows License Request Generation

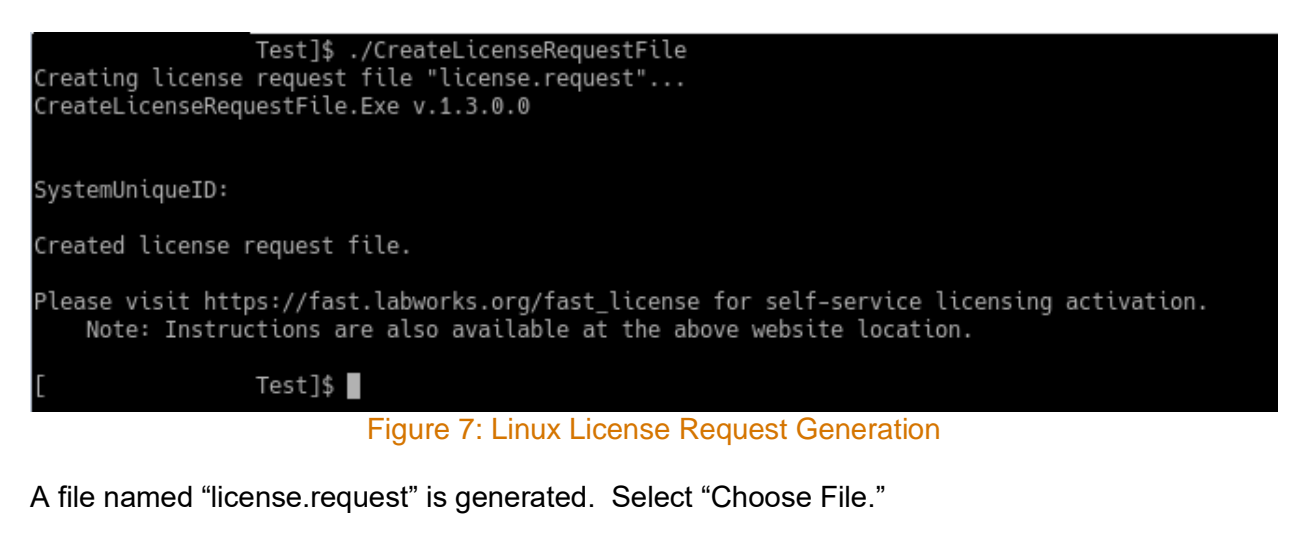

<span id="page-15-0"></span>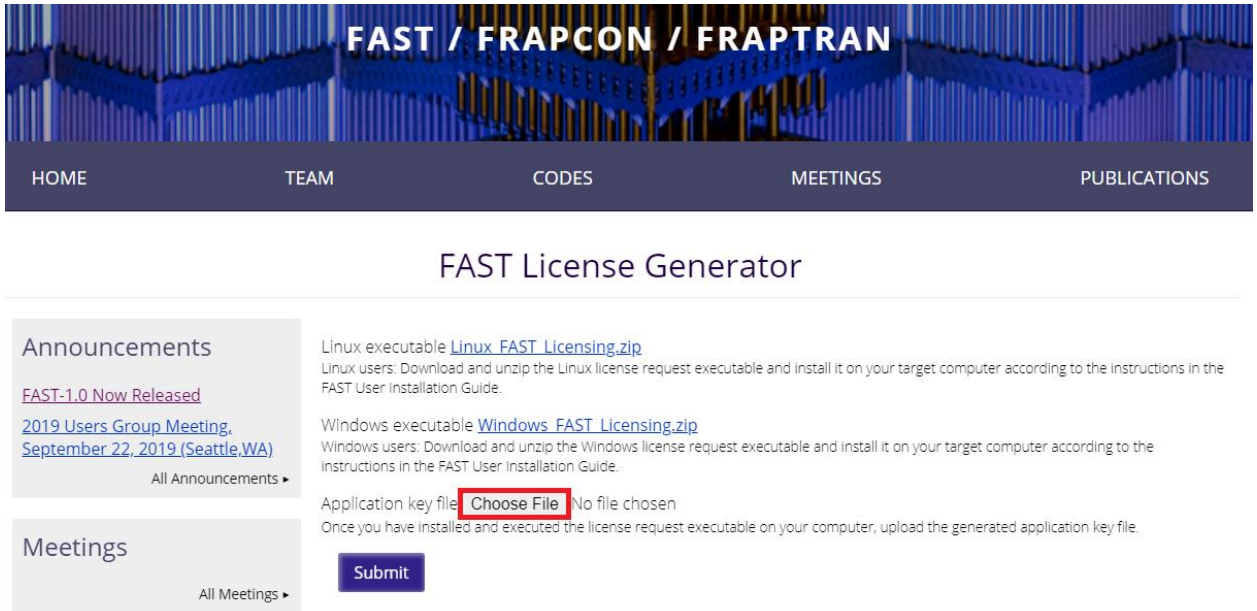

#### Figure 8: FAST License Request Website File Selection

<span id="page-15-1"></span>Clicking "Choose File" highlighted in Figure 8 opens a File Explorer in Windows and a File Manager in Linux. Once a license.request file is selected, it's name will appear to the right of the "Choose File" Icon as seen in Figure 9 below. Do not change the name of the license.request file before uploading it. Click the "Submit" button which is also highlighted in red to create a FASTProduct.key.

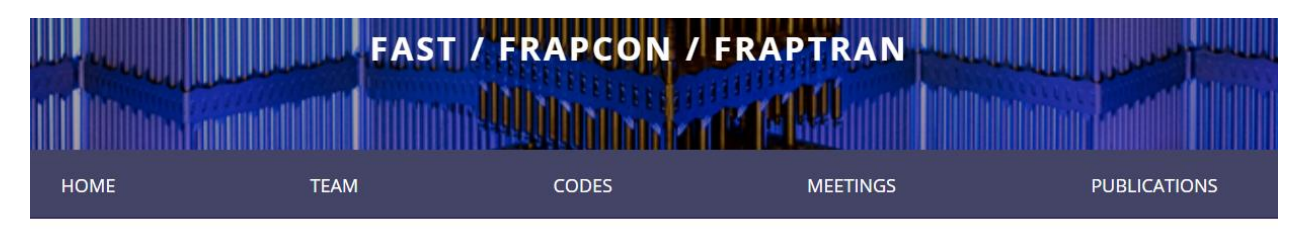

### **FAST License Generator**

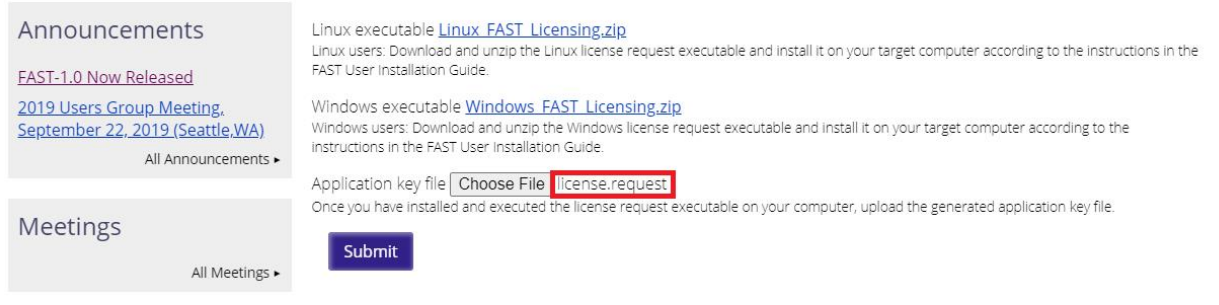

#### Figure 9: FAST License Request Website Submission

<span id="page-16-0"></span>Clicking "Submit" generates the FASTProduct.key which shows up as a download link as highlighted in Figure 10 below. Download this file and place it in the same directory as the FAST input files on your target machine. Please do not change the name of this FASTProduct.key file. Your installation of FAST-1.2 is now complete and ready for verification testing in Section 3.0. It may be necessary to "right-click" the FASTProduct.key and choose "Save as".

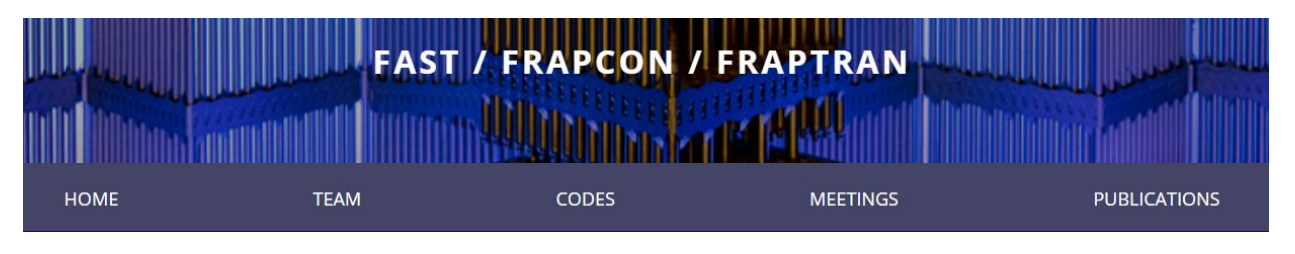

#### **FAST License Generator**

<span id="page-16-1"></span>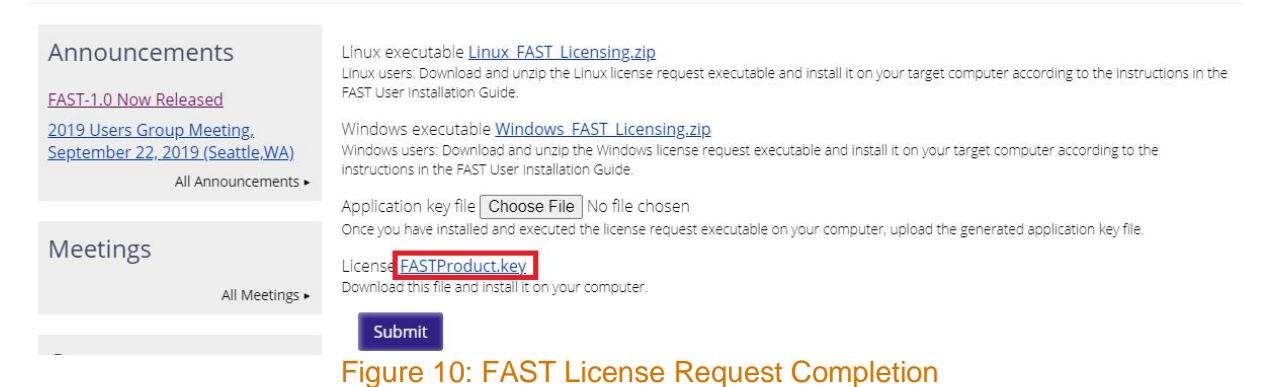

### <span id="page-17-0"></span>**3.0 Installation Verification Suite**

Now that your copy of FAST-1.2 has been downloaded and installed on the target machine in the target location (Section 1.0) and a FASTProduct.key (Section 2.0) has been obtained, the installation test suite can be executed. The FASTProduct.key must be in the location where you are running FAST-1.2 (where the outputs are generated). Typically, the user will run FAST-1.2 in a manner where the FAST-1.2 outputs are generated in the same location as the FAST-1.2 inputs by typing FAST-1.2 and the input file on the command line. The verification script keeps the inputs and outputs separate as a convenience to the user. The FASTProduct.key must be placed in the User\_Verification\_Outputs folder prior to executing the verification script.

This section will describe the test suite and the steps to execute the testing automation script. The script verification diff.py is written in Python 3 and used with Python 3.10 to 3.11 (as of January 2020 Python 2 was frozen and will no longer be developed). The script will execute the set of supplied FAST-1.2 inputs and provided files with the extension ".diff" that contain the differences between the FAST-1.2 output files generated on your machine and the output files generated by the FAST development team.

Use of a Python version other than 3.6 to 3.11 is possible; it is up to the person performing the testing to ensure that the diff files reflect the differences in output files. This can be done by spot checking a diff file and its associated files.

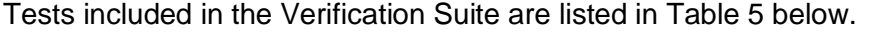

<span id="page-17-1"></span>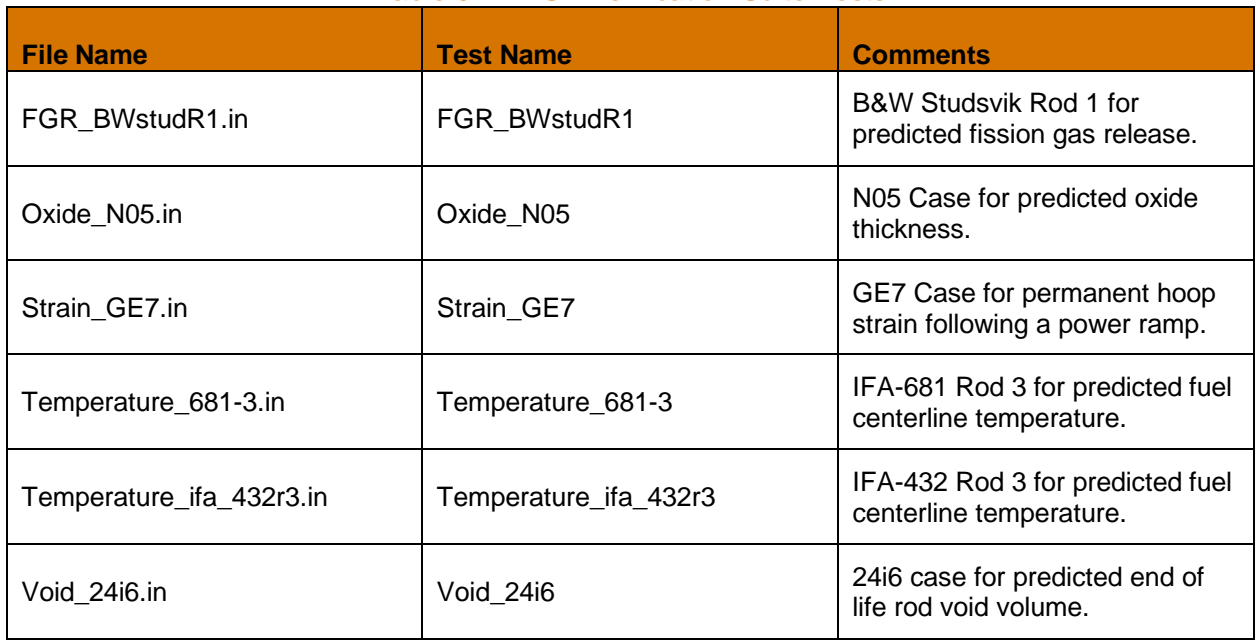

#### Table 5 – FAST Verification Suite Tests

To execute the Verification Suite first download and transfer the compressed file to the target machine. The verification diff.py script must be updated if the FAST-1.2 executable is installed in a location other than that of the folder structure described in Table 4.

#### <span id="page-18-0"></span>**3.1 Expected Differences**

The differences listed in this section were generated from machines which are less than 5 years old. Differences in architecture may result in round off error. The user is invited to use their professional judgement or contact PNNL via the website contact information for interpretation of larger than expected differences.

Sample difference files are included in the Installation\_Verification/Sample\_Difference\_Files/ folder. The testing conducted at PNNL using virtual machines and physical machines showed that the verification diff.py script only shows file names. The script ignores expected differences in execution dates, usernames, and computer names. When Linux and Windows outputs are compared it was found that the peak axial node in a flat power profile changed but the fuel performance values remained the same.

Please see the Sample\_Difference\_Files folder for text files with differences. See Appendix A for a Windows difference file listing. The following is a listing of the Debian Bullseye 11.6 differences, where some rounding occurs in the Temperature case, using Python 3:

```
***************************************************************************************************************
*********
|FGR_BWstudR1|
+++ /media/sf VirtualBox Shared G/FAST-1.2 Release/Installation Verification/Debian Bullseye 11.6/FAST-
1.2/Installation_Verification/Verification_Cases/Outputs/FGR_BWstudR1
  - /media/sf VirtualBox Shared G/FAST-1.2 Release/Installation Verification/Debian Bullseye 11.6/FAST-
1.2/Installation Verification/User Verification Outputs/FGR_BWstudR1
+++ line:244 
--- line:244 
###############################################################################################################
#########
***************************************************************************************************************
*********
|Oxide_N05|
+++ /media/sf VirtualBox Shared G/FAST-1.2 Release/Installation Verification/Debian Bullseye 11.6/FAST-
1.2/Installation_Verification/Verification_Cases/Outputs/Oxide_N05<br>--- /media/sf VirtualBox Shared G/FAST-1.2 Release/Installation Verification/Debian Bullseye 11.6/FAST-
1.2/Installation Verification/User Verification Outputs/Oxide N05
+++ line:346 
 --- line:346 
###############################################################################################################
#########
***************************************************************************************************************
*********
|Strain_GE7|
+++ /media/sf VirtualBox Shared G/FAST-1.2 Release/Installation Verification/Debian Bullseye 11.6/FAST-
1.2/Installation Verification/Verification_Cases/Outputs/Strain_GE7
 --- /media/sf_VirtualBox_Shared_G/FAST-1.2_Release/Installation_Verification/Debian_Bullseye_11.6/FAST-
1.2/Installation_Verification/User_Verification_Outputs/Strain_GE7
+++ line:427 
--- line:427 
###############################################################################################################
#########
***************************************************************************************************************
*********
|Temperature_681-3|
+++ /media/sf_VirtualBox_Shared_G/FAST-1.2_Release/Installation_Verification/Debian_Bullseye_11.6/FAST-
1.2/Installation_Verification/Verification_Cases/Outputs/Temperature_681-3
```
--- /media/sf\_VirtualBox\_Shared\_G/FAST-1.2\_Release/Installation\_Verification/Debian\_Bullseye\_11.6/FAST-<br>1.2/Installation Verification/User Verification Outputs/Temperature 681-3

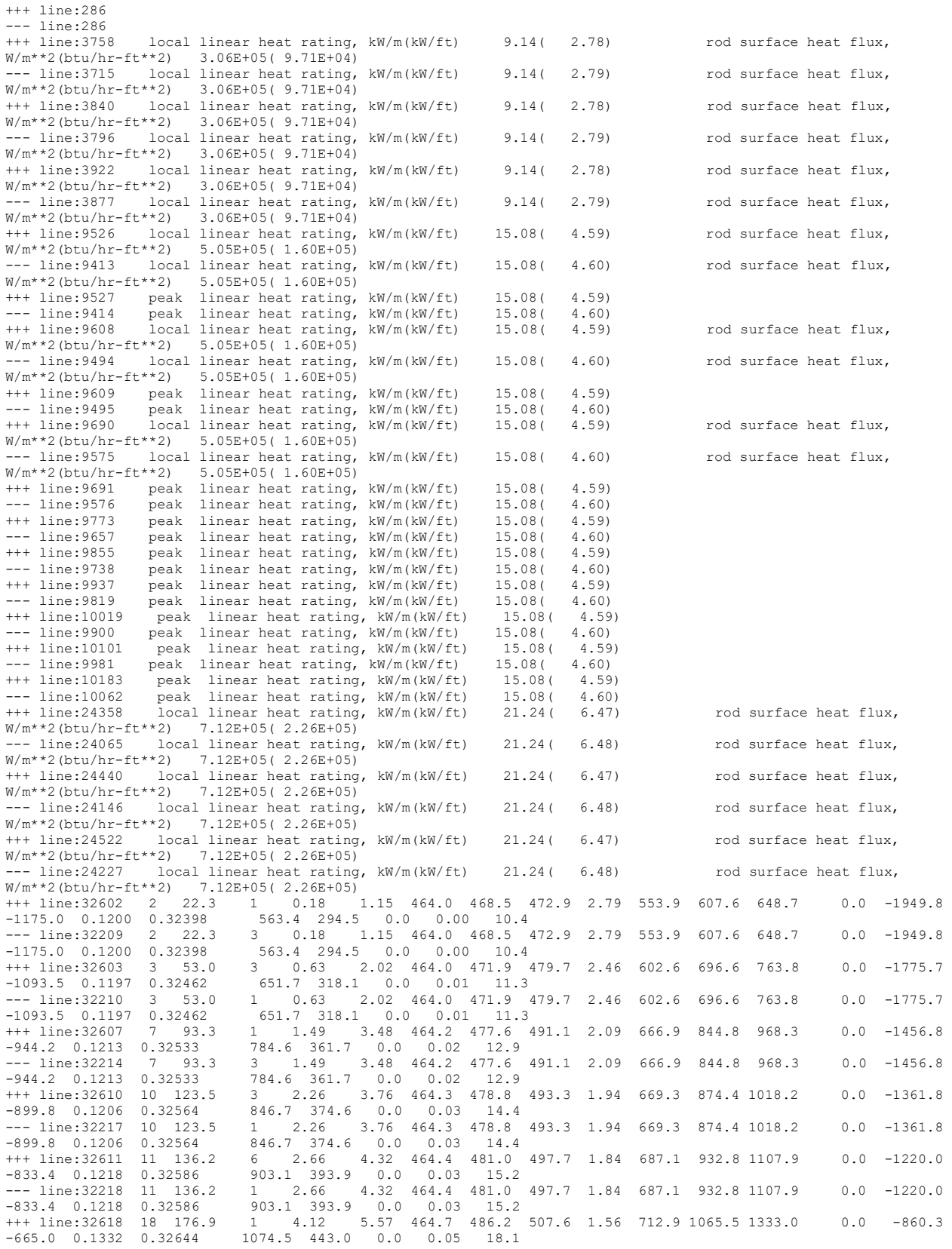

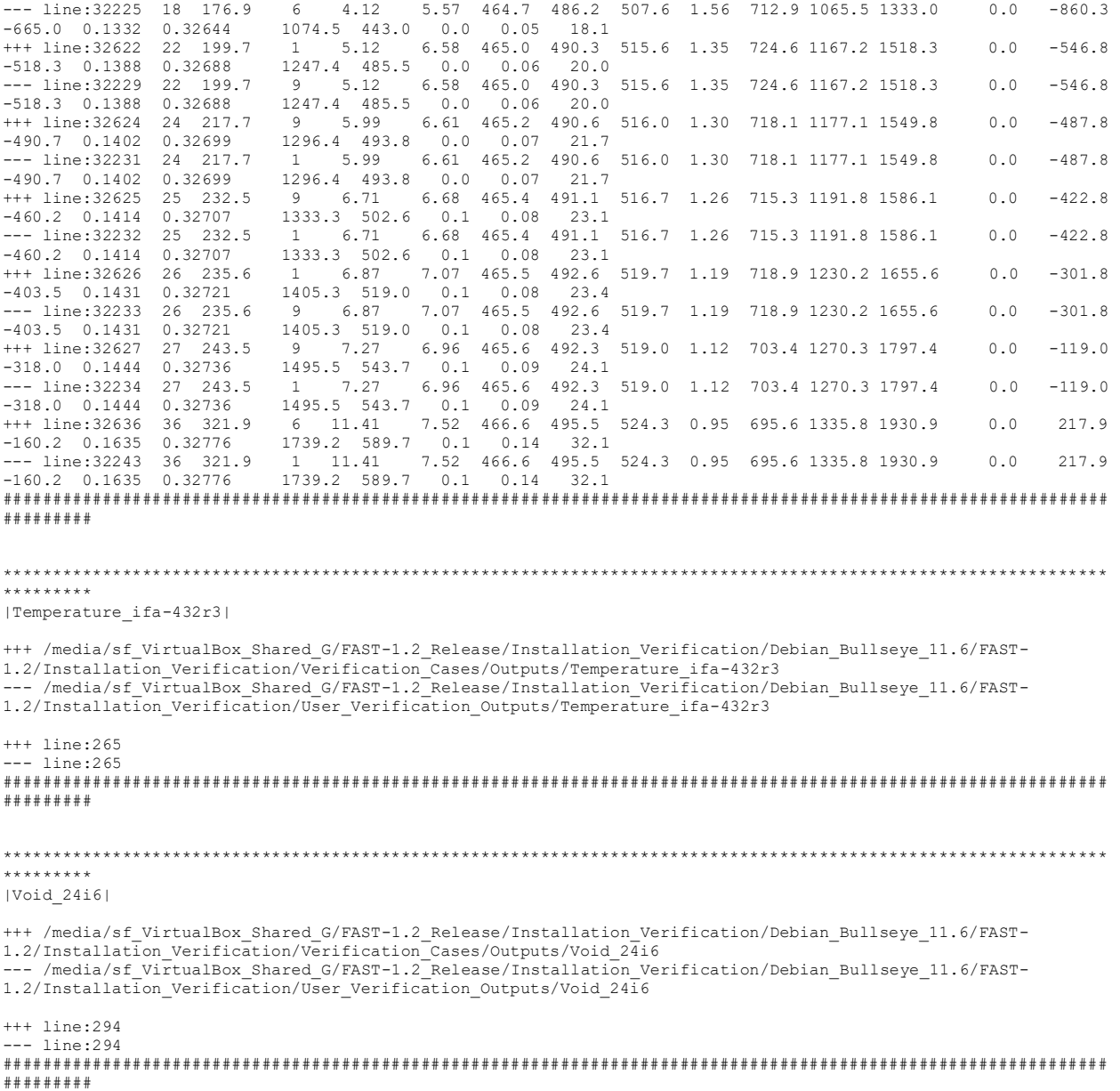

### <span id="page-20-0"></span>**3.2 FAST-1.2 Code Change Requests**

NQA-1-2017 is a more rigorous quality assurance program, however issues with code may arise. Please use the form in Appendix B to request changes and e-mail it to PNNL via the contact information on the FAST website.

### <span id="page-21-0"></span>**4.0 Convenience Scripts**

A convenience script that converts FRAPCON input to FAST input is included. FAST-1.2 performs calculations for normal operations and AOOs. FRAPTRAN initialized with FRAPCON will be used for design basis accidents such as RIAs and LOCAs. The convenience script contains preliminary conversions for standalone FRAPTRAN inputs however the FAST-1.2 code is only for normal operations and AOOs.

### <span id="page-21-1"></span>**4.1 Execution of FRAPCON\_to\_FAST.py**

The Python3 script FRAPCON\_to\_FAST\_Inputs.py will convert FRAPCON inputs to FAST inputs. The script retains the order of the variables from the FRAPCON input in the FAST input for easier comparisons. Changes to Fortran NAMELIST block beginnings and endings are included for compliance with the latest Fortran standards. The previous files used Intel formatting which can be slightly different from the general Fortran standard. The user of the script will find indices added to arrays and comments added for each variable. Please note that the FRAPCON input file can only have one instance of each NAMELIST block to properly work.

Execution of the script is best performed in a new directory with input files containing the ending with ".in". The script will convert FRAPCON files by writing a new file with the ending FAST.in. Executing the command python3 FRAPCON to FAST Inputs.py all will convert all files in the working directory. Executing the command  $p$ ython3 FRAPCON to FAST Inputs.py 24i6.in will only convert the file name given to 24i6 FAST.in.

### <span id="page-21-2"></span>**4.2 FAST-1.2 AIG**

The Microsoft Excel-based tool for generating input, developed for use with the FAST codes is FAST-1.2 AIG. This auto input-generator is similar to the AIG for FRAPCON and FRAPTRAN but with differences for FAST.

#### <span id="page-21-3"></span>**4.3 FRAPlot**

The Microsoft Excel-based tool for plotting developed for use with the FAST codes is FRAPlot. Instructions for its use are located in Appendix C, Section C.3, in FAST-1.2: A Computer Code for Thermal-Mechanical Nuclear Fuel Analysis under Steady-state and Transients, PNNL-33994.

### <span id="page-22-0"></span>**5.0 References**

The following documents were utilized to develop and/or are referenced in this document:

- 10 CFR, Title 10 Code of Federal Regulations, United State Government, 2018.
- ASME NQA-1-2017, Quality Assurance Requirements for Nuclear Facility Applications, January 18, 2018.
- DOE G 414.1-4, Safety Software Guide for use with 10 CFR 830 Subpart A, Quality Assurance Requirements, and DOE O 414.1C, Quality Assurance, November 2010.
- NRC NUREG/BR-0167 Software Quality Assurance Program and Guidelines, February 1993.
- PNNL-33994, FAST-1.2: A Computer Code for Thermal-Mechanical Nuclear Fuel Analysis under Steady State and Transients, Revision 0, March 2023.

### <span id="page-23-0"></span>**Appendix A – Windows Server 2019 Standard Differences**

The following difference is a comparison of Windows Server 2019 Standard with files run on Windows 10. Only the file names are written to the .txt file. Rounding may occur with your setup depending upon hardware architecture.

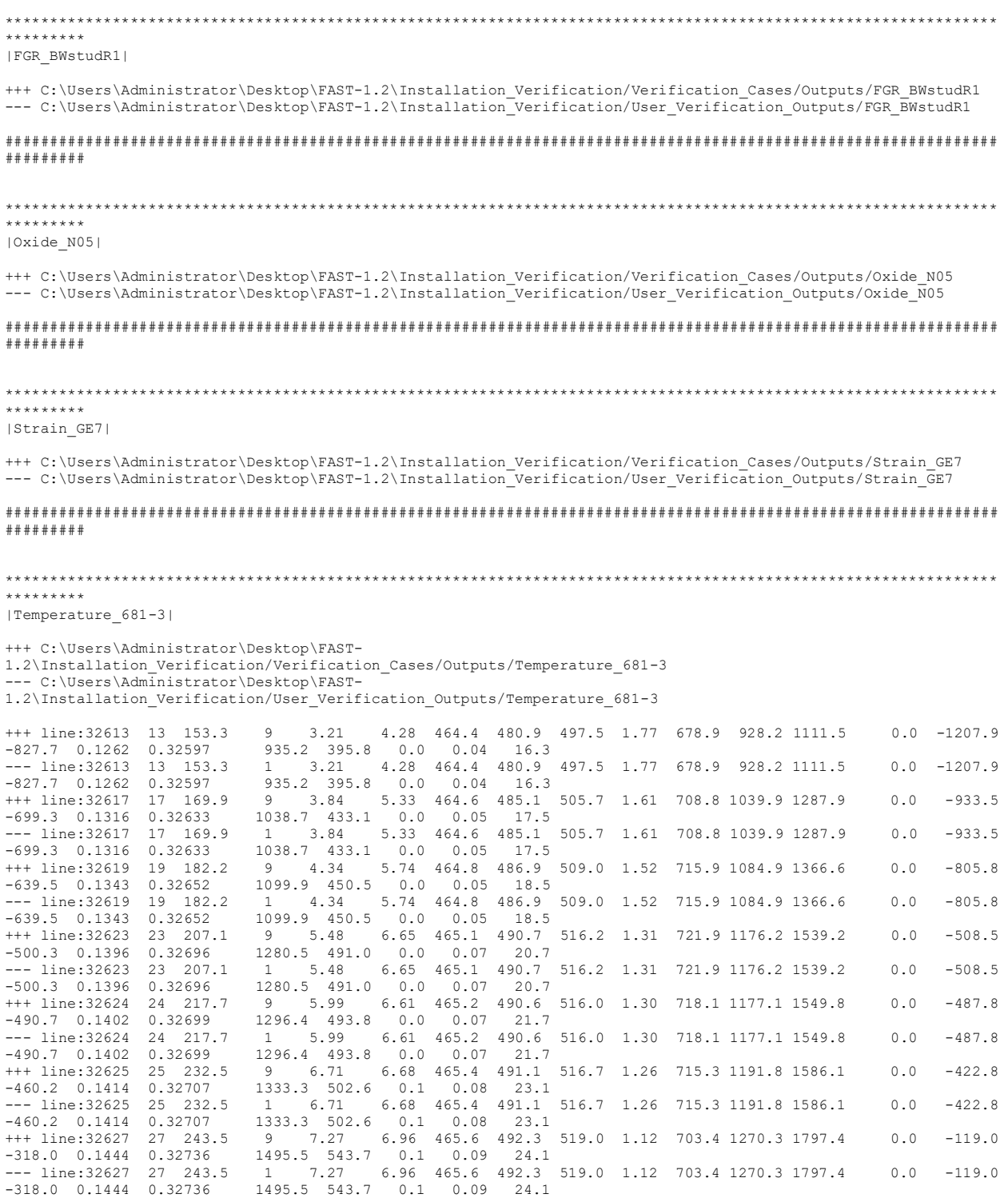

```
+++ line:32635 35 314.4 9 11.00 7.52 466.5 495.4 524.2 0.96 696.3 1334.5 1928.4 0.0 206.2 
-165.7 0.1623 0.32774 1730.5 587.9 0.1 0.13 31.3
--- line:32635 35 314.4 1 11.00 7.52 466.5 495.4 524.2 0.96 696.3 1334.5 1928.4 0.0 206.2 
-165.7 0.1623 0.32774 1730.5 587.9 0.1 0.13 31.3
+++ line:32636 36 321.9 6 11.41 7.52 466.6 495.5 524.3 0.95 695.6 1335.8 1930.9 0.0 217.9<br>-160.2 0.1635 0.32776 1739.2 589.7 0.1 0.14 32.1<br>--- line:32636 36 321.9 3 11.41 7.52 466.6 495.5 524.3 0.95 695.6 1335.8 1930.9 0.0
+++ line:32679 x Axial node = 1 x
--- line:32679 x Axial node = 3 x
###############################################################################################################
#########
***************************************************************************************************************
*********
|Temperature_ifa-432r3|
+++ C:\Users\Administrator\Desktop\FAST-
1.2\Installation_Verification/Verification_Cases/Outputs/Temperature_ifa-432r3
--- C:\Users\Administrator\Desktop\FAST-
1.2\Installation_Verification/User_Verification_Outputs/Temperature_ifa-432r3
###############################################################################################################
#########
***************************************************************************************************************
*********
|Void_24i6|
+++ C:\Users\Administrator\Desktop\FAST-1.2\Installation_Verification/Verification_Cases/Outputs/Void_24i6
--- C:\Users\Administrator\Desktop\FAST-1.2\Installation_Verification/User_Verification_Outputs/Void_24i6
###############################################################################################################
#########
```
### <span id="page-25-0"></span>**Appendix B – FAST Change Request Form**

The following form can e-mailed to PNNL via the FAST website contact information to request a change or report a software deficiency.

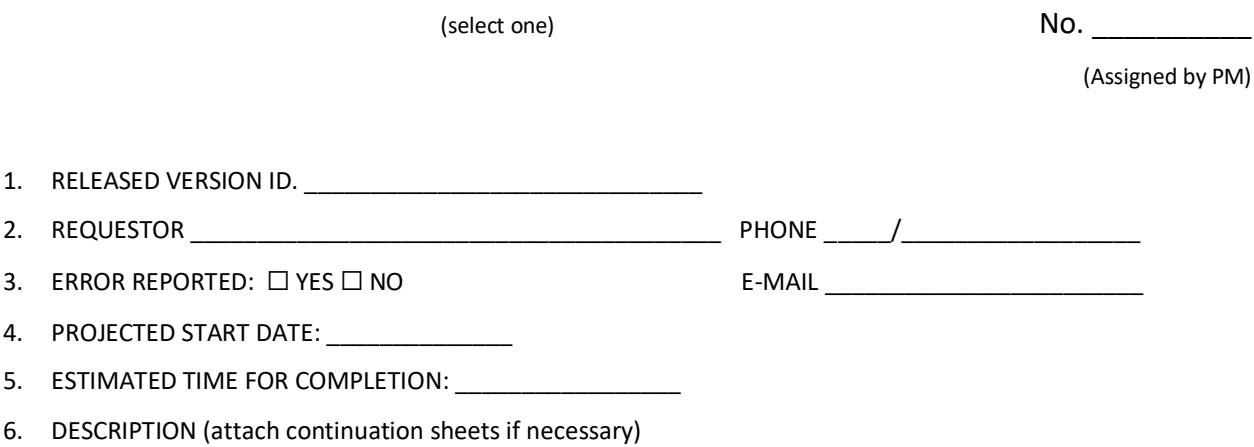

7. REASON FOR MODIFICATION (attach continuation sheets if necessary)

8. CODE PERFORMANCE IMPACTS (If applicable)

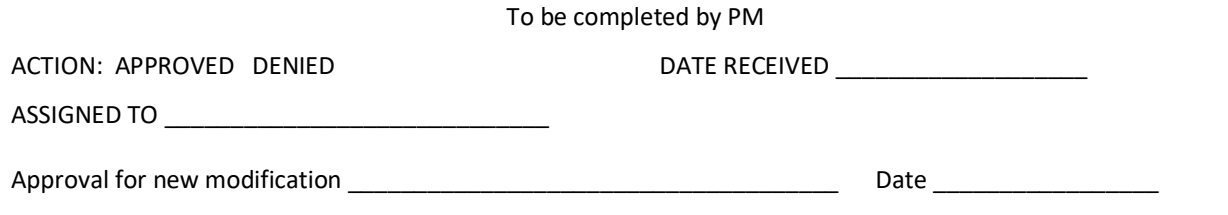

PNNL-34135

# **Pacific Northwest National Laboratory**

902 Battelle Boulevard P.O. Box 999 Richland, WA 99354 1-888-375-PNNL (7665)

*[www.pnnl.gov](http://www.pnnl.gov/) | www.nrc.gov*